## **Návod Studio Creator Maker KIT CZ a SK**

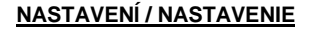

**CZ**: K nastavení použijte asistenci dospělých. Začněte odstraněním všech částí z obalu. Zlikvidujte jakýkoli vnitřní obal. Rozložte všechny části na stůl, podlahu nebo plochý povrch pro zahájení montáže. Postavte základnu stativu. Otočte proti

směru hodinových ručiček povolte a roztáhněte nohy směrem ven a postavte je svisle a vodorovně. Otočte závit ve směru hodinových ručiček k utažení a zajištění nohou. Stativ by měl být usazen na rovný povrch, jako je podlaha, stůl, stůl nebo pult, aby se zabránilo převrácení. Pro změnu výšky (max 50cm) otočte horní zámek proti směru hodin a vytáhněte střední tyč. Otočte knoflíkem ve směru hodin pro utažení.

**SK**: Na nastavenie použite asistenciu dospelých. Začnite odstránením všetkých častí z obalu. Zlikvidujte akýkoľvek vnútorný obal. Rozložte všetky časti na stôl, podlahu alebo plochý povrch pre

zahájenie montáže. Postavte základňu statívu. Otočte proti smeru hodinových ručičiek povoľte a roztiahnite nohy smerom von a postavte ich zvisle a vodorovne. Otočte závit v smere hodinových ručičiek k utiahnutie a zaistenie nôh. Statív by mal byť usadený na rovný povrch, ako je podlaha, stôl, stôl alebo pult, aby sa zabránilo prevráteniu. Pre zmenu výšky (max 50cm) otočte horný zámok proti smeru hodín a vytiahnite strednú tyč. Otočte gombíkom v smere hodín pre utiahnutie

**CZ:** Poté připojte LED kruhové světlo ke stativu. Otáčejte ve směru hodinových ručiček, dokud nebude utažen. Můžete otáčet a otáčet LED světlo k zaměření světla směrem k vám nebo fotografovaného objektu. Nikdy se nedívejte přímo na LED světlo, když je zapnuté. Připojte svůj smartphone k držáku. Nejoblíbenější smartphony a standardní pouzdra by se měla být kompatibilní. Vytáhněte držák a vložte svůj telefon. Jemně uvolněte pružinu a zavřete. Zkontrolujte, zda je váš telefon bezpečně utažen, pak se můžete ohýbat a otáčet podle potřeby.

**SK:** Potom pripojte LED kruhové svetlo k statívu. Otáčajte v smere hodinových ručičiek, dokiaľ nebude utiahnutý. Môžete

otáčať a otáčať LED svetlo k zameranie svetla smerom k vám alebo fotografovaného objektu. Nikdy sa nepozerajte priamo na LED svetlo, keď je zapnuté. Pripojte svoj smartphone k držiaku. Najobľúbenejšie smartphony a štandardné puzdra by sa mala byť kompatibilné. Vytiahnite držiak a vložte svoj telefón. Jemne uvoľnite pružinu a zatvorte. Skontrolujte, či je váš telefón bezpečne utiahnutý, potom sa môžete ohýbať a otáčať podľa potreby.

**CZ:** Chcete-li aktivovat LED kruhové světlo, zapojte zástrčku USB do zdroje napájení USB (DC3,7-5V). K zapnutí / vypnutí napájení použijte ovládání napájení. Ovladač také umožňuje upravit režim jasu a světla. Můžete vyzkoušet 3 různé světelné režimy, 10 úrovní jasu a úhly před každým natáčením vašeho videa najít optimální nastavení.

**SK:** Ak chcete aktivovať LED kruhové svetlo, zapojte zástrčku USB do zdroja napájania USB (DC3,7-5V). K zapnutie / vypnutie napájania použite ovládanie napájania. Ovládač tiež umožňuje upraviť režim jasu a svetla. Môžete vyskúšať 3 rôzne svetelné režimy, 10 úrovní jasu a uhly pred každým nakrúcaním vášho videa nájsť optimálnu

## **Staň se video hvězdou! / Staň sa video hviezdou!**

**CZ:** Jako první si najděte tému, napište, co chcete říct, nebo vytvořte skript.

**SK:** Ako prvé su nájdite tému, napíšte čo chcete povedať, alebo si vytvorte skript.

**CZ**: **Světlo –** Pokud vám chybí přirozené osvětlení, použijte LED kruhové světlo. Můžete si vybrat mezi 3 režimy světla: teplé, měkké a bílé. Upravte intenzitu světla, dokud se nedostanete požadovaný efekt. Abyste se vyhnuli stínům, měli byste mít na každé straně jeden světelný zdroj a jedno světlo za vámi.

**SK: Svetlo –** Ak vám chýba prirodzené osvetlenie, použite LED kruhové svetlo. Môžete si vybrať medzi 3 režimy svetla: teplé, mäkké a biele. Upravte intenzitu svetla, kým sa nedostanete požadovaný efekt. Aby ste sa vyhli tieňom, mali by ste mať na každej strane jeden svetelný zdroj a jedno svetlo za vami.

**CZ: Zelený pozadí** - Pomocí odnímatelné lepicí pásky upevněte zelenou obrazovku na čistý a plochý povrch. Pevně zatlačte a zkontrolujte, zda je látka dobře napnutá. Nežehlete! Chcete-li jej odstranit, pomalu táhněte lepicí pásku, aby nedošlo k poškození povrchu.

**SK: Zelené pozadie:** Vytvorte odnímateľné lepiace pásky upevnite zelenú obrazovku na čistý a plochý povrch. Pevne zatlačte a upravte, zda je látka dobre napnutá. Nežehlite! Chcete-li jej odstrániť, postupne meniť rôzne lepiace páky, aby nedošlo k poškodeniu povrchu.

## **Zelená obrazovka a změna na své vlastní pozadí / Zelená obrazovka a zmena na svoje vlastné pozadie**

**CZ:** Za účelem nahrazení zelené obrazovky ve videu nebo obrázku jinou na pozadí, můžete použít mnoho bezplatně dostupných aplikací. Jedna aplikace je CHROMAVID \*, která je k dispozici na Google PlayStore pro Android a dále App Store pro iOS. *Poznámka*: Aplikace mohou být k dispozici ke stažení zdarma, ale buďte opatrní, protože jsou placené verze a nákupy v aplikaci. Aplikace nejsou součástí tohoto produktu ani k němu nejsou přidruženy. Před stažením nebo nákupem se vždy poraďte s rodičem / zákonným zástupcem aplikace a funkce v aplikaci.

1. Vyberte pozadí zelené barvy

2. Vyberte předdefinovaný obrázek nebo video, kterým chcete nahradit zelenou obrazovku

3. Můžete také použít svůj vlastní obrázek a video, kterým chcete nahradit zelenou obrazovka

4. Pořiďte video nebo obrázek

5. Uložte a sdílejte své výtvory s rodinou a přáteli nebo online.

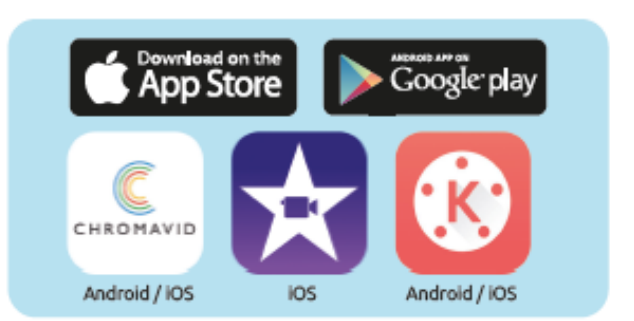

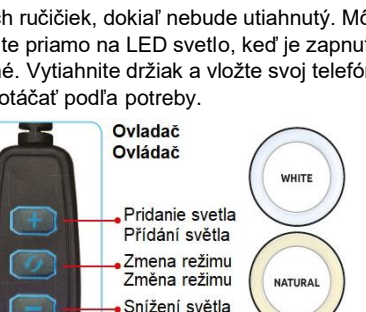

Zníženie svetla Vypínač Vypínač

3 Režimy

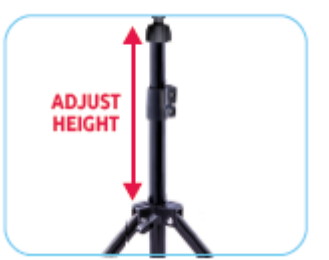

studio\_creator **VIDEO MAKER KIT** 

## **Obsah je uzamčen**

**Dokončete, prosím, proces objednávky.**

**Následně budete mít přístup k celému dokumentu.**

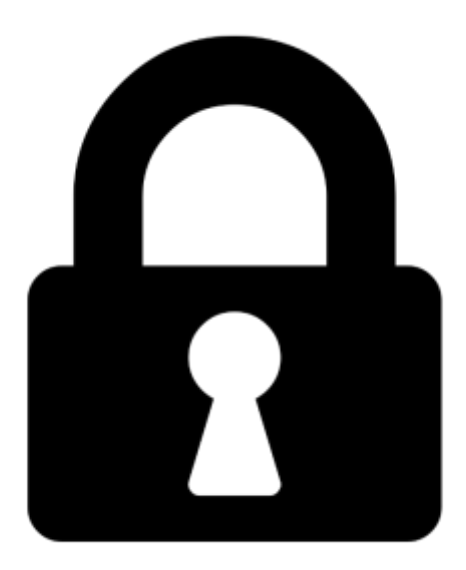

**Proč je dokument uzamčen? Nahněvat Vás rozhodně nechceme. Jsou k tomu dva hlavní důvody:**

1) Vytvořit a udržovat obsáhlou databázi návodů stojí nejen spoustu úsilí a času, ale i finanční prostředky. Dělali byste to Vy zadarmo? Ne\*. Zakoupením této služby obdržíte úplný návod a podpoříte provoz a rozvoj našich stránek. Třeba se Vám to bude ještě někdy hodit.

*\*) Možná zpočátku ano. Ale vězte, že dotovat to dlouhodobě nelze. A rozhodně na tom nezbohatneme.*

2) Pak jsou tady "roboti", kteří se přiživují na naší práci a "vysávají" výsledky našeho úsilí pro svůj prospěch. Tímto krokem se jim to snažíme překazit.

A pokud nemáte zájem, respektujeme to. Urgujte svého prodejce. A když neuspějete, rádi Vás uvidíme!